# AVAYA

### Avaya Aura<sup>®</sup> Messaging CallPilot<sup>®</sup> Quick Reference

Release 7.0.0 December 2016 © 2016, Avaya, Inc. All Rights Reserved.

#### Phone menu

| Phone Menu                   | Key press |
|------------------------------|-----------|
| Message list                 |           |
| Play                         | 2         |
| Speed up                     | 2 - 3     |
| Slow down                    | 2 - 1     |
| Previous message             | 4         |
| Administer broadcast message | 5         |
| Next message                 | 6         |
| Message commands             | 7         |
| Mailbox commands             | 8         |
| Attendant / Thru dial        | 0         |
| Stop playback / Cancel       | #         |
| Help                         | *         |
| Current message playbacl     | k         |
| Skip back                    | 1         |
| Skip forward                 | 3         |
| Call sender                  | 9         |
| Login announcements          |           |
| Review                       | 5 - 1     |
| Record                       | 5 - 2     |
| Delete                       | 5 - 3     |
| Messages command menu        | u         |
| Reply                        | 7 - 1     |
|                              |           |

| Phone Menu                                                                                   | Key press                 |
|----------------------------------------------------------------------------------------------|---------------------------|
| Play envelope                                                                                | 7 – 2                     |
| Forward                                                                                      | 7 - 3                     |
| Reply all                                                                                    | 7 - 4                     |
| Compose                                                                                      | 7 – 5                     |
| Delete / Restore                                                                             | 7 - 6                     |
| Send                                                                                         | 7 - 9                     |
| Message options                                                                              | 7 – 0                     |
| Message options                                                                              |                           |
| Urgent on / Off                                                                              | 7 - 0 - 1                 |
| Private on / Off                                                                             | 7 - 0 - 4                 |
| Timed delivery                                                                               | 7 - 0 - 6                 |
| Mailbox commands                                                                             |                           |
| Login                                                                                        | 8 - 1                     |
| Greetings                                                                                    | 8 - 2                     |
| Disconnect                                                                                   | 8 - 3                     |
| Password change                                                                              | 8 - 4                     |
| Go to message                                                                                | 8 - 6                     |
| Mailbox options                                                                              | 8 - 0                     |
| Greetings                                                                                    |                           |
| Personal                                                                                     | 8 - 2 - 1                 |
| Optional                                                                                     | 8 - 2 - 2                 |
| Extended absence greeting                                                                    | 8 - 2 - 3                 |
| Review optional greetings<br>rules (if have recorded and<br>activated optional<br>greetings) | 8 - 2 - 6                 |
| Personal verification                                                                        | 8 - 2 - 9                 |
| Personal greetings                                                                           |                           |
| Review                                                                                       | 8 - 2 - 1 - 2             |
| Record / Rerecord                                                                            | 8 - 2 - 1 - 5             |
| Delete                                                                                       | 8 - 2 - 1 - 7 - 6         |
| Exit                                                                                         | 8 - 2 - 1 - 4             |
| Optional greetings                                                                           |                           |
| Review                                                                                       | 8 - 2 - 2 - (1to9) -<br>2 |

| Phone Menu                | Key press                                        |
|---------------------------|--------------------------------------------------|
| Record / Rerecord         | 8 - 2 - 2 - (1to9) -<br>5                        |
| Delete                    | 8 - 2 - 2 - (1to9) -<br>7 - 6                    |
| Set up OG rules           | 8 - 2 - 2 - (1to9) -<br>9                        |
| Exit                      | 8 - 2 - 2 - (1to9) -<br>4                        |
| Extended absence greeting | g                                                |
| Review                    | 8 - 2 - 3 - 2                                    |
| Record / Rerecord         | 8 - 2 - 3 - 5                                    |
| Delete                    | 8 - 2 - 3 - 7 - 6                                |
| Set EAG expiry option     | 8 - 2 - 3 - 9                                    |
| Exit                      | 8 - 2 - 3 - 4                                    |
| EAG expiry option         |                                                  |
| Set no EAG expiry         | 8 - 2 - 3 - 9 - # -<br># - #                     |
| Set EAG expiry date       | 8 - 2 - 3 - 9 - mm -<br># - dd - # - time -<br># |

| Key press<br>input | Key press values                                                                                      |
|--------------------|----------------------------------------------------------------------------------------------------|
| mm                 | Indicates the month. Supported values are 1 to 12 or #. # indicates the current month.                |
| dd                 | Indicates the day. Supported values are 1 to 31 or #. # indicates the current day.                    |
| time               | Indicates the time. Supported formats are:                                                            |
|                    | <ul> <li>12–h format as hhmm — M, where:</li> <li>hh is hour with a value between 0 to 12.</li> </ul> |
|                    | <ul> <li>mm is minute with a value between<br/>0 to 59.</li> </ul>                                    |
|                    | <ul> <li>M is meridian with the value 1 for<br/>a.m. and 2 for p.m.</li> </ul>                        |

Table continues...

| Key press<br>input | Key press values                                |
|--------------------|-------------------------------------------------|
|                    | <ul> <li>24–h format as hhmm, where:</li> </ul> |
|                    | - hh is hour with a value between 0 to 23.      |
|                    | - mm is minute with a value between 0 to 59.    |
|                    | To enter 1 minute after midnight, press #.      |

| Personal verification     |                            |
|---------------------------|----------------------------|
| Review / Play             | 8 - 2 - 9 - 2              |
| Record / Rerecord         | 8 - 2 - 9 - 5              |
| Exit                      | 8 - 2 - 9 - 4              |
| Mailbox options           |                            |
| Auto login on / Off       | 8 - 0 - 4                  |
| Block messages            | 8 - 0 - 7                  |
| Auto login                |                            |
| Turn on                   | 8 - 0 - 4 - 1              |
| Turn off                  | 8 - 0 - 4 - 2              |
| Block messages            |                            |
| Turn on always            | 8 - 0 - 7 - 1              |
| Turn off                  | 8 - 0 - 7 - 2              |
| Turn on with EAG          | 8 - 0 - 7 - 3              |
| Cancel                    | 8 - 0 - 7 - #              |
| Transfer after greeting   | 8 - 0 - 7 - (1 / 3)<br>- 1 |
| Disconnect after greeting | 8 - 0 - 7 - (1 / 3)<br>- 2 |
| Complete set up           | 8 - 0 - 7 - (1 / 3)<br>- # |

Some features might be unavailable in your organization. For details, contact your administrator.

### Active call transfer to a Messaging mailbox

#### Transferring a call to a Messaging mailbox from a telephone that has a Messaging mailbox

The steps to transfer a call varies with the telephone system you use.

- 1. During an active call, press **TRANSFER** or dial the keys or codes to transfer the call.
- 2. Enter your Messaging access number or press a preconfigured or a speed-dial button that automatically dials your Messaging access number.

Messaging access number is your pilot number.

- 3. When the system answers, press star (\*).
- 4. Enter the recipient's mailbox number.
- 5. To complete the transfer, press **TRANSFER** or hangup.

#### Transferring a call to a Messaging mailbox from a telephone that does not have a Messaging mailbox

The steps to transfer a call varies with the telephone system you use.

- 1. During an active call, press **TRANSFER** or dial the keys or codes to transfer the call.
- 2. Enter your Messaging access number or press a preconfigured or a speed-dial button that automatically dials your Messaging access number.

Messaging access number is your pilot number.

- 3. Enter the recipient's mailbox number.
- 4. To complete the transfer, press **TRANSFER** or hangup.

#### **Outlook menu**

| Button          | Description                                                                      |
|-----------------|----------------------------------------------------------------------------------|
| Play on PC      | Plays a voice message on your PC.                                                |
|                 | Pauses, stops, rewinds, and fast-<br>forwards when the TUI plays the<br>message. |
| 🗞 Play on Phone | Plays a voice message on your deskphone or any other phone.                      |

| Button           | Description                                                                                  |
|------------------|----------------------------------------------------------------------------------------------|
| Voice Reply      | Replies to a voice message with a voice recording using any phone.                           |
| Voice Forward    | Forwards an existing voice message.                                                          |
| 🕵 Call Sender    | Calls the message sender from a phone. When you pick up the phone, the TUI dials the sender. |
| User Preferences | Opens the User Preferences webpage.                                                          |

#### 😵 Note:

For more information, visit <u>http://</u> <u>support.avaya.com/</u>

#### Navigation menu CallPilot<sup>®</sup>

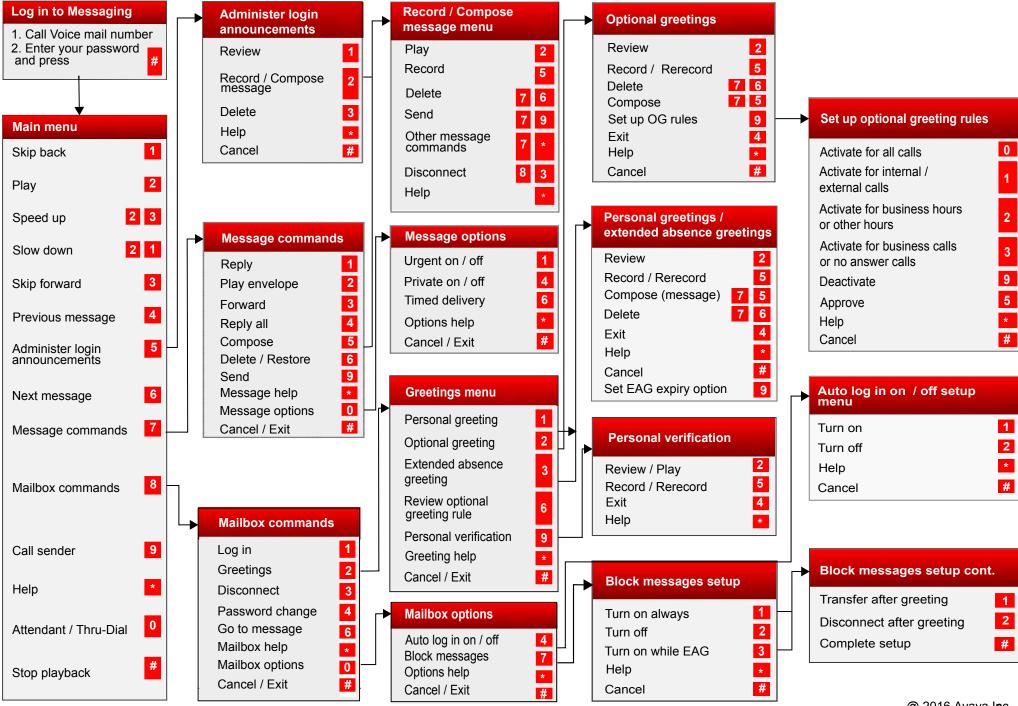

Some of these features may not be available in your organization. For details, contact your administrator.

@ 2016 Avaya lgc. All rights reserved.

## Customized navigation menu CallPilot<sup>®</sup>

#### Login options

| Log in to Messaging                         | Dial internal access                    |   |
|---------------------------------------------|-----------------------------------------|---|
| from a phone without<br>voicemail           | number<br>Or<br>Press <b>Voice Mail</b> |   |
| Log in to Messaging from outside the office | Dial external access number             | - |
| Log in to Messaging                         | Dial internal access                    |   |
| from a phone with voicemail                 | number<br>Or<br>Press <b>Voice Mail</b> |   |

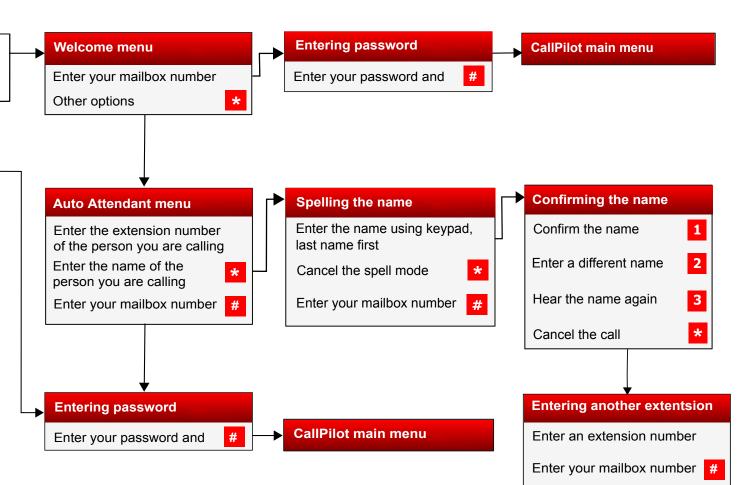